# **Proteus Motion Sensor/ Camera Setup**

## **Introduction**

Proteus Motion Sensors and Cameras provide a highly configurable sensing solution for simply detecting motion, or to capture and get picture alerts when motion is detected. Camera can also be set to trigger by external sensors such as Flood/ water sensor, Door open/ close detection sensor, or simply by the builtin auto-shoot timer.

### **Getting Started**

If you are having trouble getting access to the camera, please see the Proteus Sensor Quick Start Guide. It provides details on the network settings to get started.

If you have connected your motion sensor or Snappr Camera Sensor to your network, this guide will help you understand the different settings options for these sensors.

### **Step 1**. **Go to Settings Tab of the web Interface.**

On the web interface of your Proteus Sensor, Click on the "Settings" Tab. You will see the configuration options for your motion sensor/ Camera.

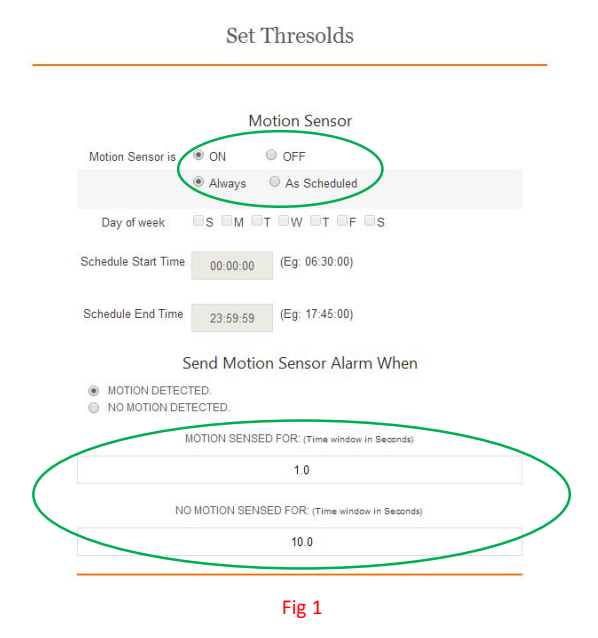

The Interface is designed to give a simple, yet flexible scheduling option. You can Select a schedule for the Motion Sensor to be "ON", or "OFF".

#### Examples:

1. if you want Motion sensor to be ON all the time, you can check "On", "Always". See Fig 1.

2. If you want Motion Sensor to be ON from Monday to Friday, 5 PM till 8 AM next Day morning, and All day long on weekends, You can use the settings shown in Fig 2.

This means that motion sensing is OFF from 8 AM till 5 PM on week days. The rest of the time, it will be ON.

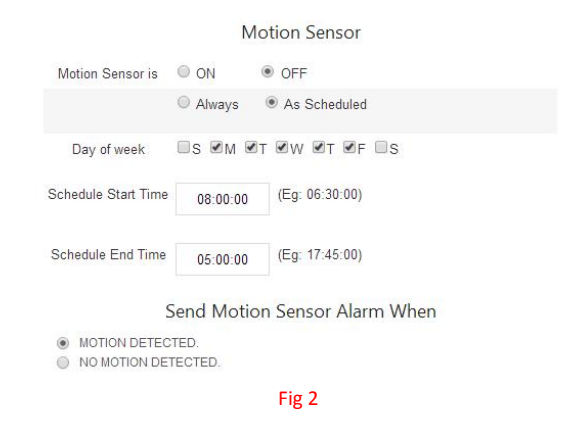

## **Motion Detection Modes and Timing Settings**

Proteus Motion Sensors and Cameras can work in Two different Modes. Sense and **Send Alarm** if there is motion, or if there has been "No motion". Simply Select which mode you would like the sensor to be in using radio button options.

#### There are two time settings.

1. Motion Sensed For: This is the time you want motion to be present before it sends an alert. This is also used as the time for the sensor to reset, if you are using the sensor to alert when there is no motion. Sounds complicated? Here is how it works.

### **Example Cases**

### **Case 1: With the following Settings,**

Send Motion Sensor Alarm When MOTION DETECTED. O NO MOTION DETECTED. MOTION SENSED FOR: (Time window in Seconds)  $1.0$ NO MOTION SENSED FOR: (Time window in Seconds)  $10<sub>0</sub>$ Fig 3

You will get an alert when motion is detected for 1 second.

Also, The motion sensor will not reset for 10 seconds. This means that if there is movement detected within the next 10 seconds, the sensor will not send an alarm again. After 10 seconds, if there has been no motion during this period, the motion sensor will reset. Now, if there is a motion detected, It will send an alert.

You can change these times to get the response you are looking for.

# **Proteus Motion Sensor/ Camera Setup**

## **Case 2: You want to know if there is no motion for one hour.**

### Send Motion Sensor Alarm When

**O** MOTION DETECTED.

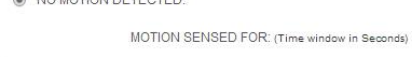

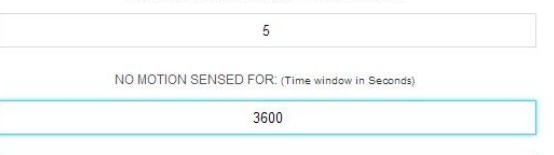

### Fig 4

With the above settings, the Motion Sensor/ Camera will be triggered if it did not detect a movement for 1 hour (3600 seconds). This alarm will be reset only if a movement is detected lasting for atleast 5 seconds. This means that if there is no movement for one hour, and then there is a movement for 2 seconds, the sensor will send you only one alarm even if there is no motion following for the next one or more hours, because the trigger was not Reset based on the 5 second setting you provided.

Got a question? Sensor not working as you would expect? Feel free to contact our support Team: support@proteussensor.com

# **Triggering the Camera with secondary sensors**

Most of the base settings for the camera are similar to that of the motion sensor.

If your camera comes with secondary sensors, you will see check boxes to select camera trigger options as shown below.

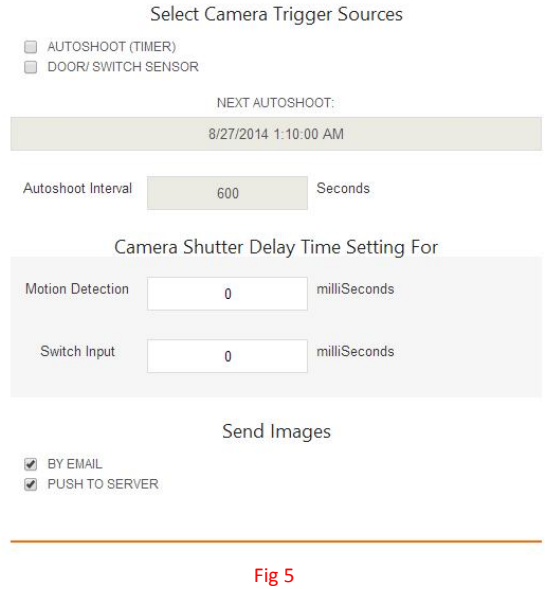

# **Shutter Delay Timing**

The shutter delay time settings specify the time the sensor should wait after the camera has been triggered. If you provide 1000milliseconds (=1 second), the camera will take a picture 1 second after it detects motion, or after the door is opened.

## **Sending Images**

Proteus can send images to your email/ phone via alert messages. It can also send messages to remote servers if your sensor comes with cloud push feature (part of PRO Network option). Simply select the options you want to use, and save settings.

### **Saving the settings**

For any changes to take effect, Don't forget to click the

**Save Settings** 

Button at the bottom of the settings page after you make the changes.